# USB Debugging

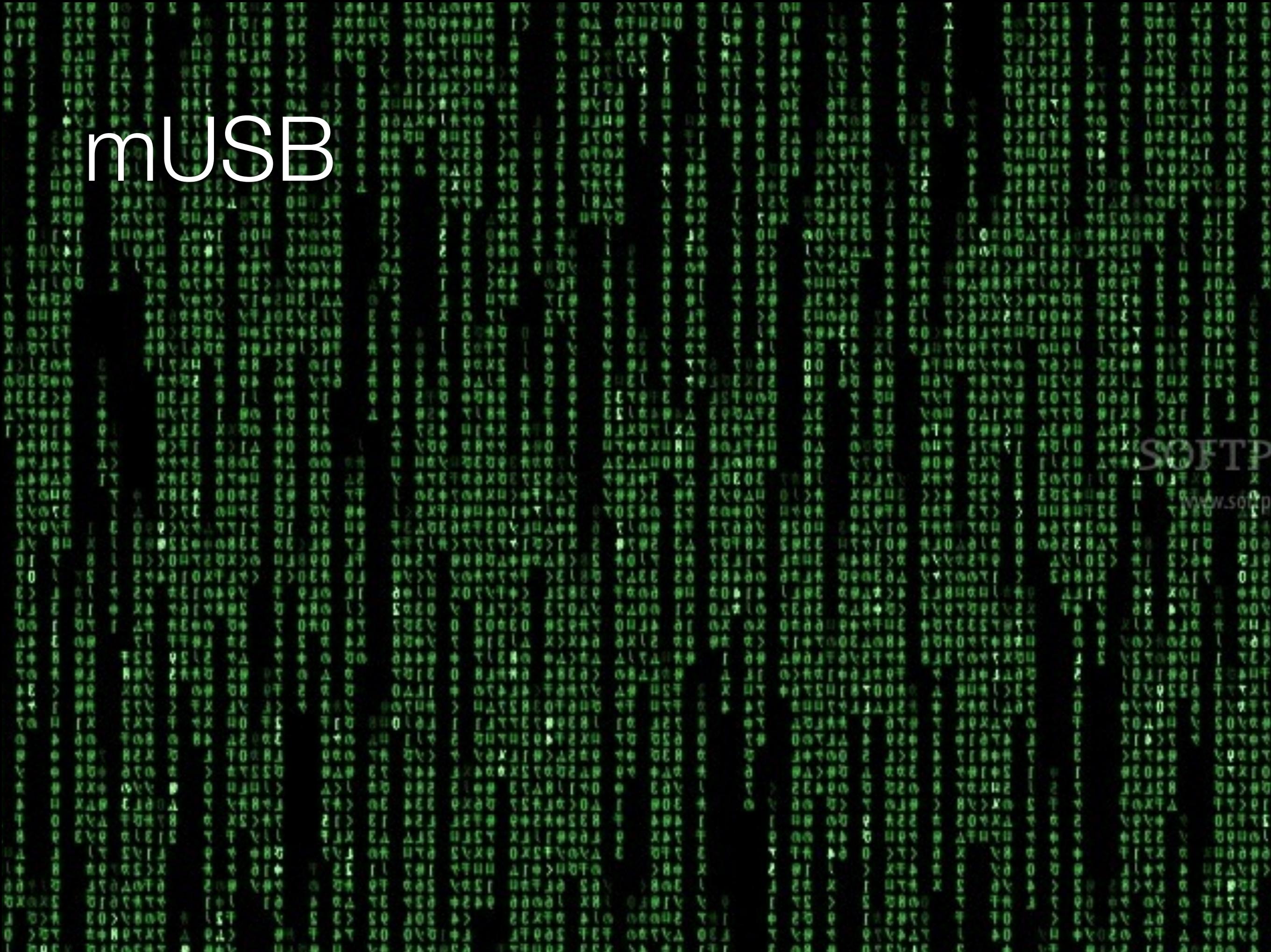

Team 104-2 Suture Final Status Memo-2.docx data.pdf data.rtf eagle photo-8.pdf seas681:Documents adrianlievanos cd M2/<br>seas681:M2 adriarliev n \$ 1.<br>Controls ec. n tes<br>Core\_code\_files<br>Lonebot libsaast-v7 line follower Lonebot MEAM Machine adc conversion seas681:M2 adrianlievano\$ cd wiifi Test -bash: cd: wiifi: No such file or directory seas681:M2 adrianlievano\$ ls Striker main code.c libsaast-v7 Controls lect notes Core code files - 11 line follower Lonebot Wiifi Test MEAM Machine adc conversion seas681:M2 adrianlievano\$ Wiifi\ Test/ -bash: Wiifi Test/: is a directory seas681:M2 adrianlievano\$ LS Controls lect notes Striker main code.c libsaast-v7 Core\_code\_files U line\_follower Lonebot Wiifi Test MEAM Machine add conversion seas681:M2 adrianlievano\$ cd Wiifi\ Test/ seas681:Wiifi Test adrianlievano\$ ls mac instructions.txt ping.hex pong.hex seas681:Vifi Test adrianlievano\$ dfu-programmer atmega32u4 erase seas681:Wiifi Test adrianlievano\$ dfu-programmer atmega32u4 flash pong.hex Validating... 7734 bytes used (26.97%) seas681:Wiifi Test adrianlievano\$ ls mac\_instructions.txt ping.hex pong.hex seas681: Wiifi Test adrianlievano\$ dfu-programmer atmega32u4 erase seas681:Wiifi Test adrianlievano\$ dfu-programmer atmega32u4 flash ping.hex Validating... 7734 bytes used (26.97%) seas681:Wiifi Test adrianlievano\$ dfu-programmer atmega32u4 erase seas681:Wiifi Test adrianlievano\$ dfu-programmer atmega32u4 flash pong.hex Validating... 7734 bytes used (26.97%) seas681:Wiifi Test adrianlievano\$ make clean rm -f main.hex main.elf main.o seas681:Wiifi Test adrianlievano\$ make avr-gcc -Wall -Os -DF CPU=16000000 -mmcu=atmega32u4 -c main.c -o main.o avr-gcc -Wall -Os -DF CPU=16000000 -mmcu=atmega32u4 -o main.elf main.o m usb.om imu.om wii.om rf.om bus.o -lm rm -f main.hex avr-objcopy -j .text -j .data -0 ihex main.elf main.hex

#### **Demo**

### mUSB Files

Download from the MEAM wiki 

m\_usb.h & m\_usb.c

**#include in main.c Add to your project**

#### Process Flow

Initialization  $\rightarrow$  receive data  $\rightarrow$  transmit data(via TX/RX) 

Functions describing these on the wiki: MEAM410/510 USB Comm

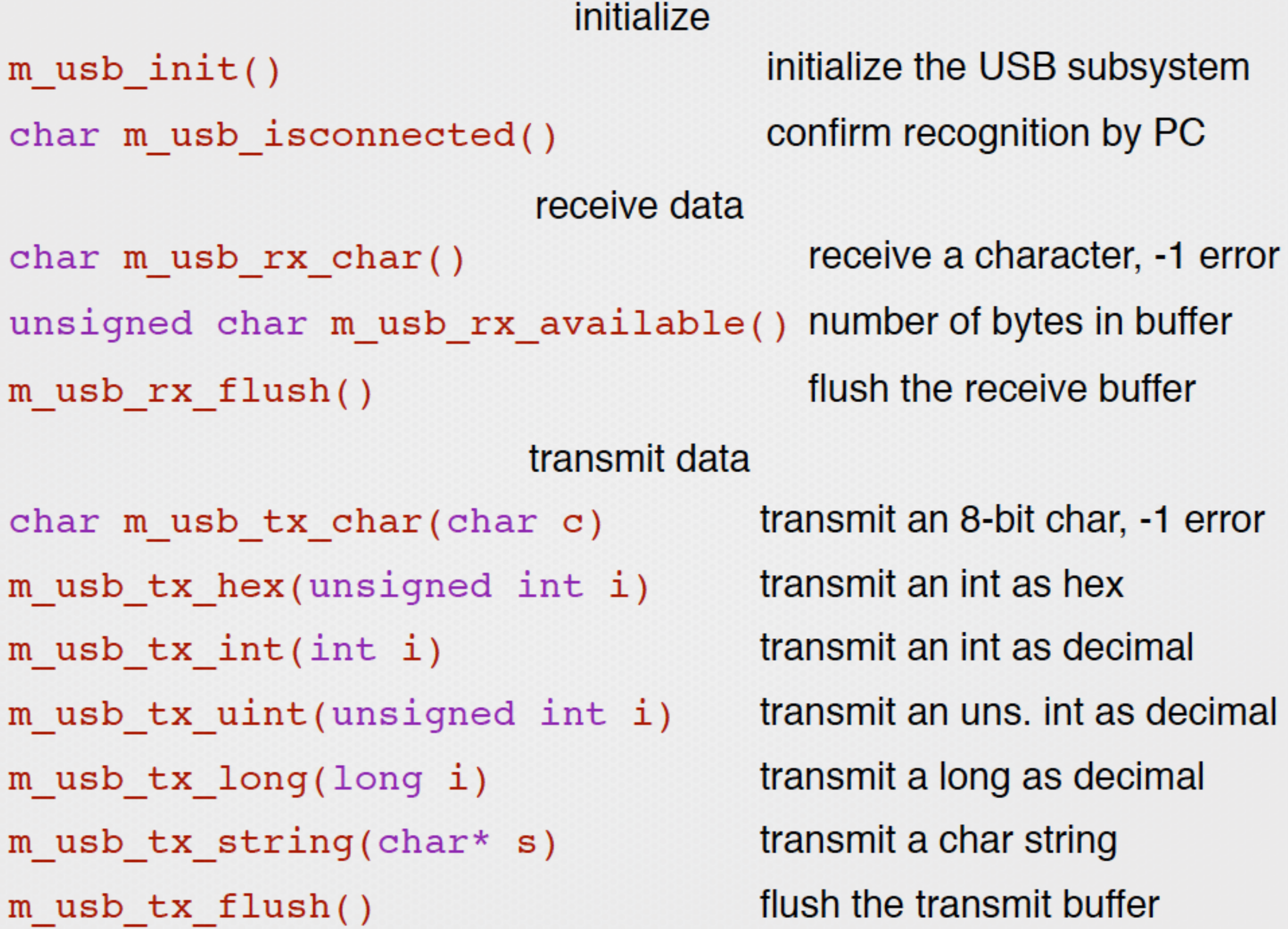

#### **Hints:**

**Find the serial object:**  #("ls/dev/tty.\*") **Start the session:**  screen /dev/tty.usbmodem### -> execute in terminal **End the Session:**  press Ctrl-A then Ctrl-\

## State Machine Programming

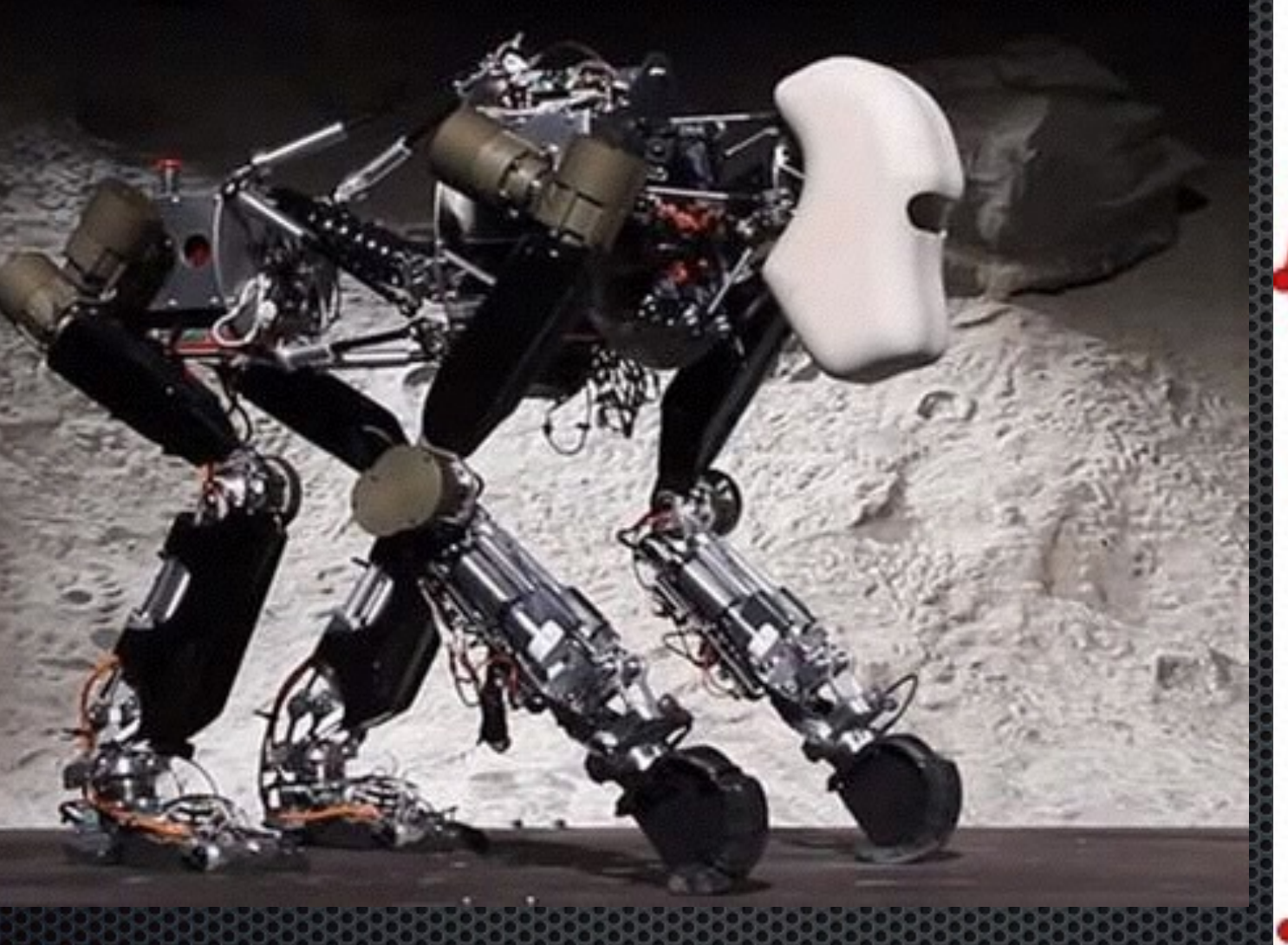

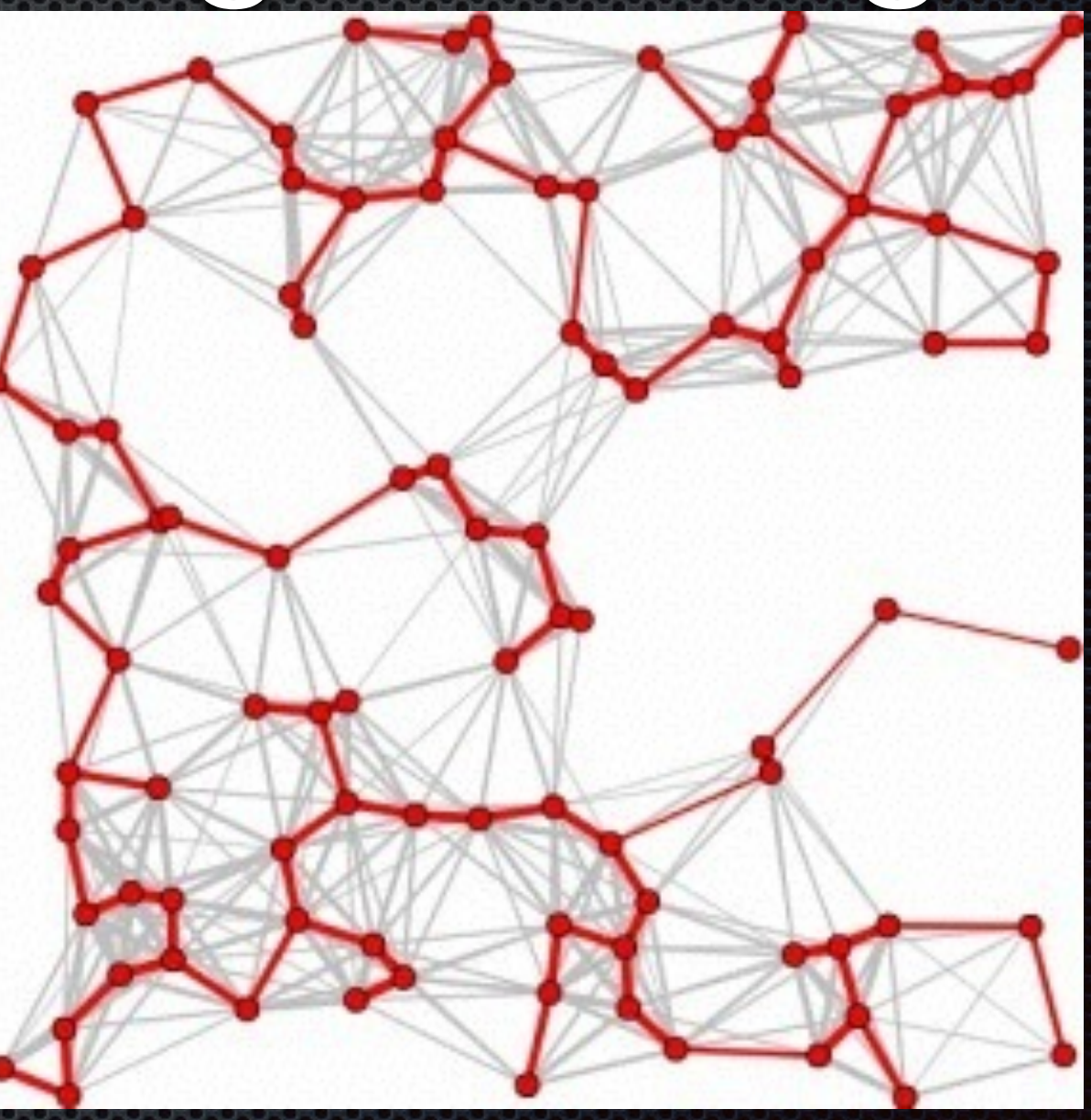

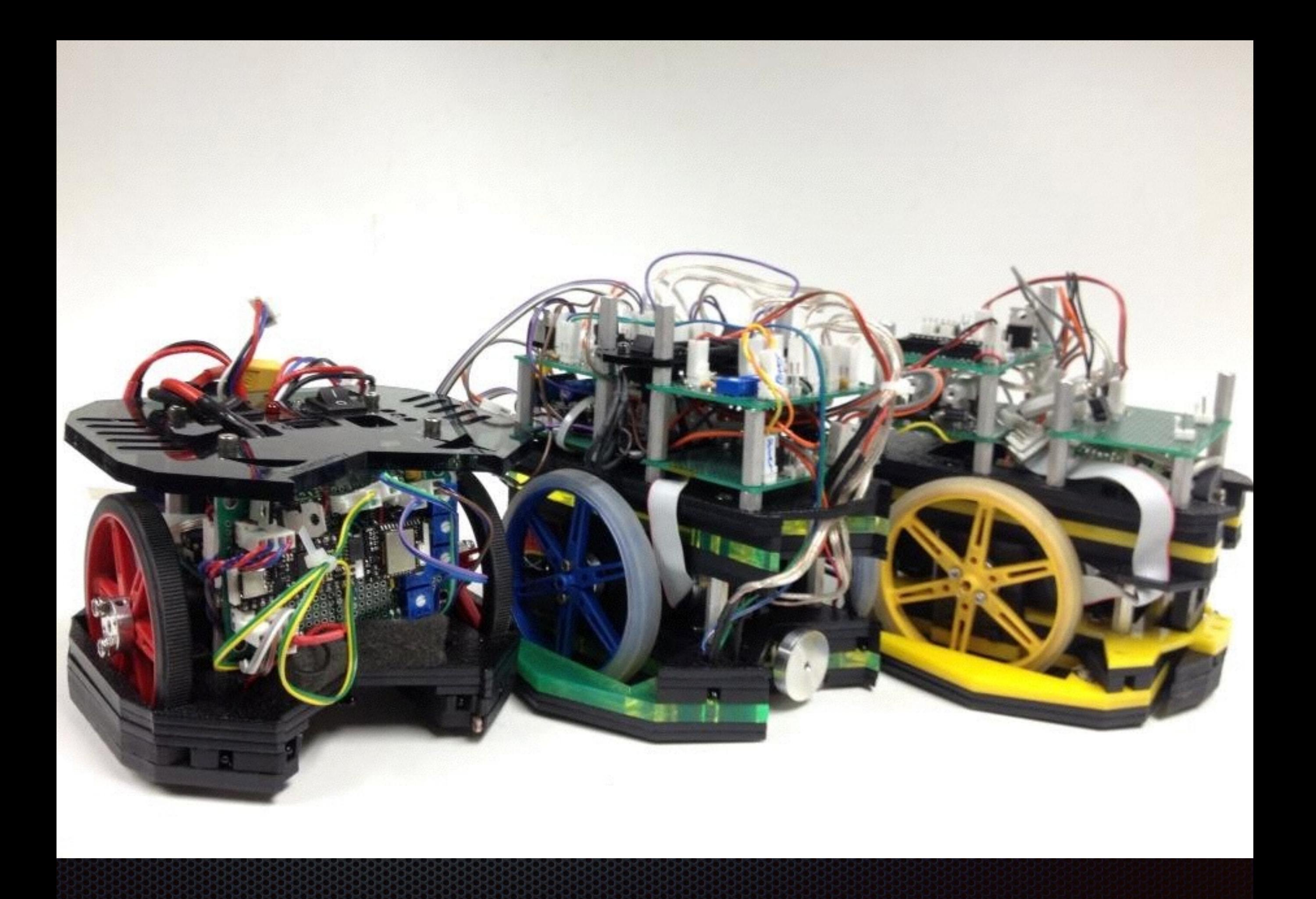

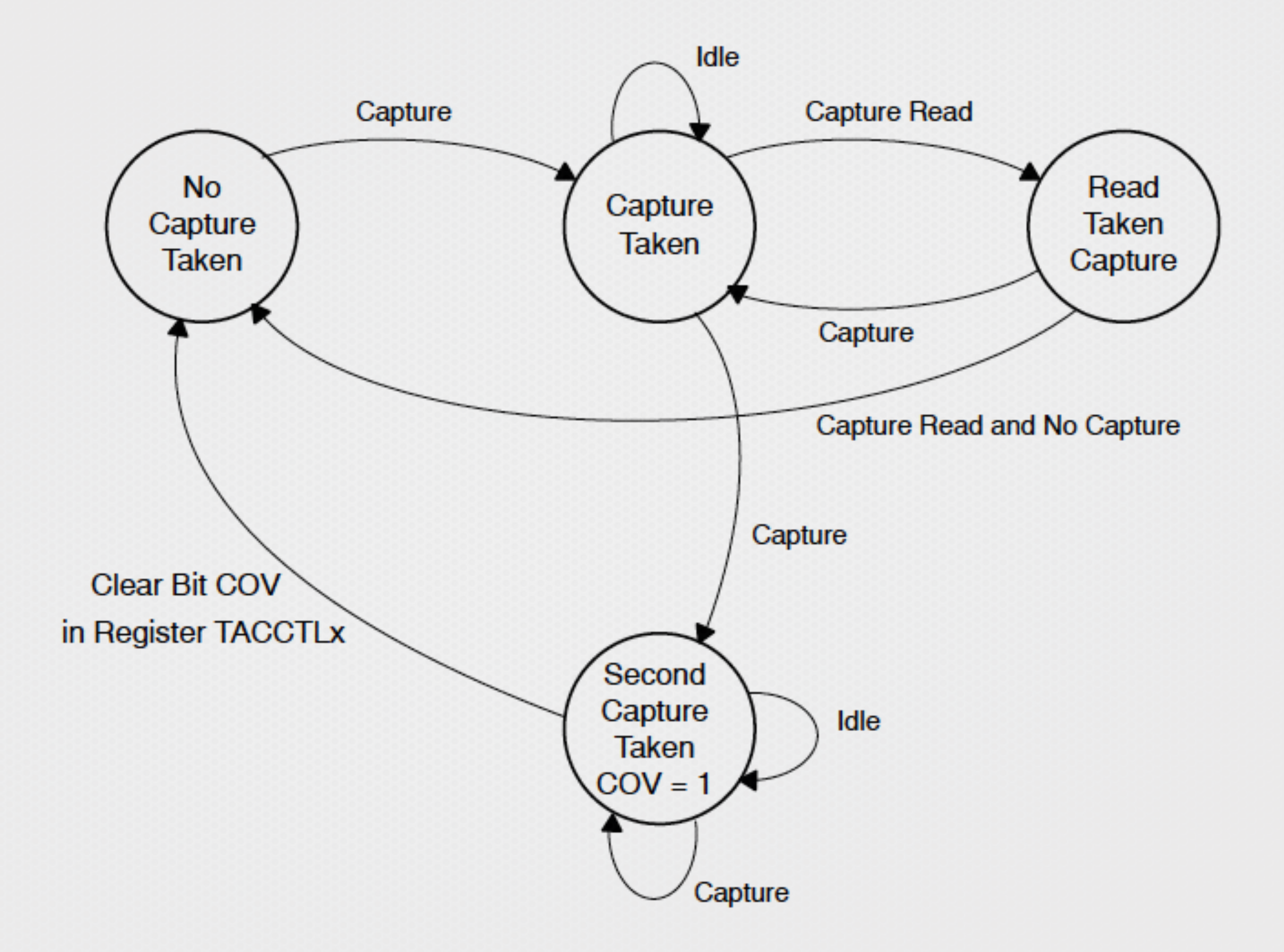

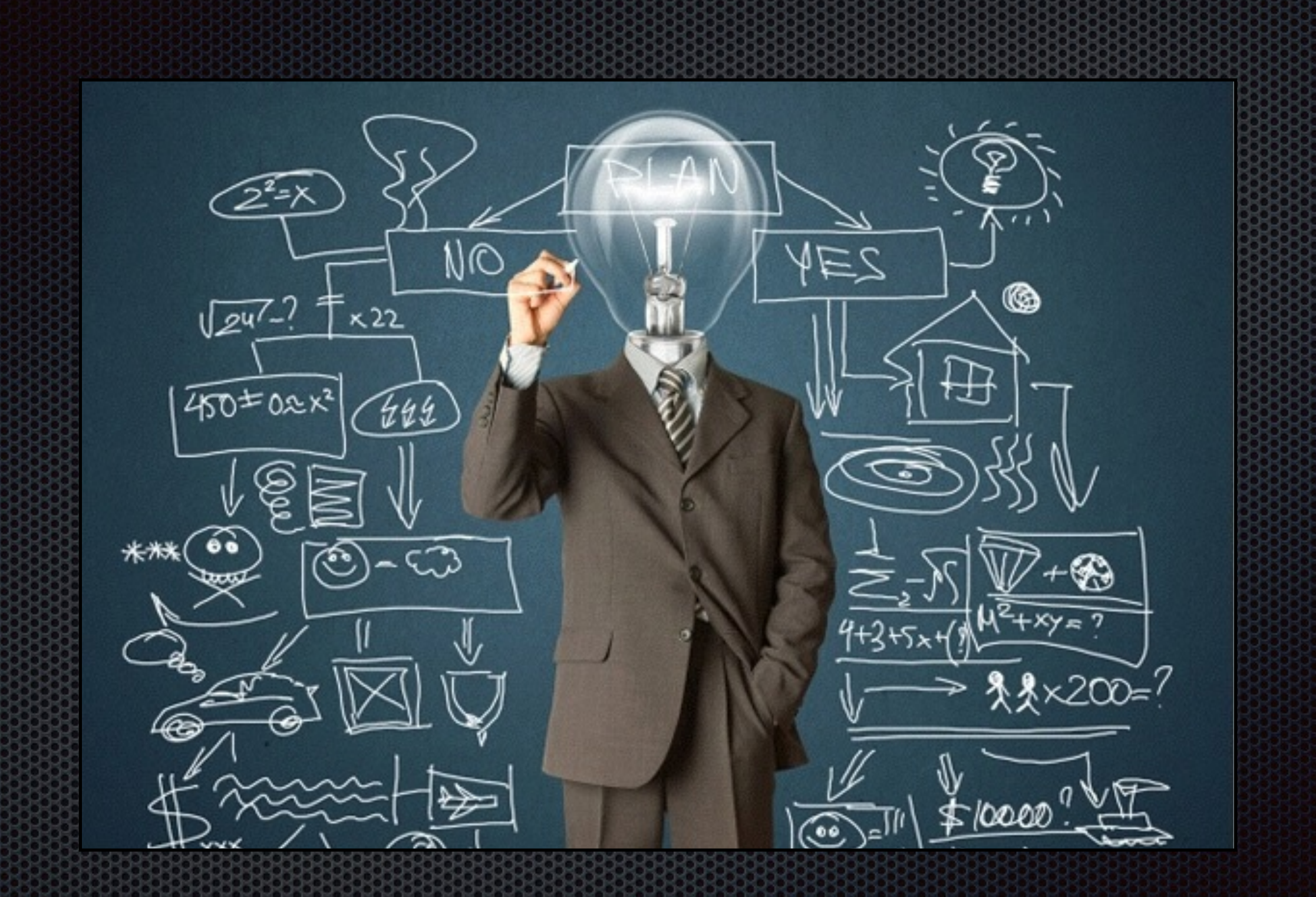

#### C: switch/case syntax

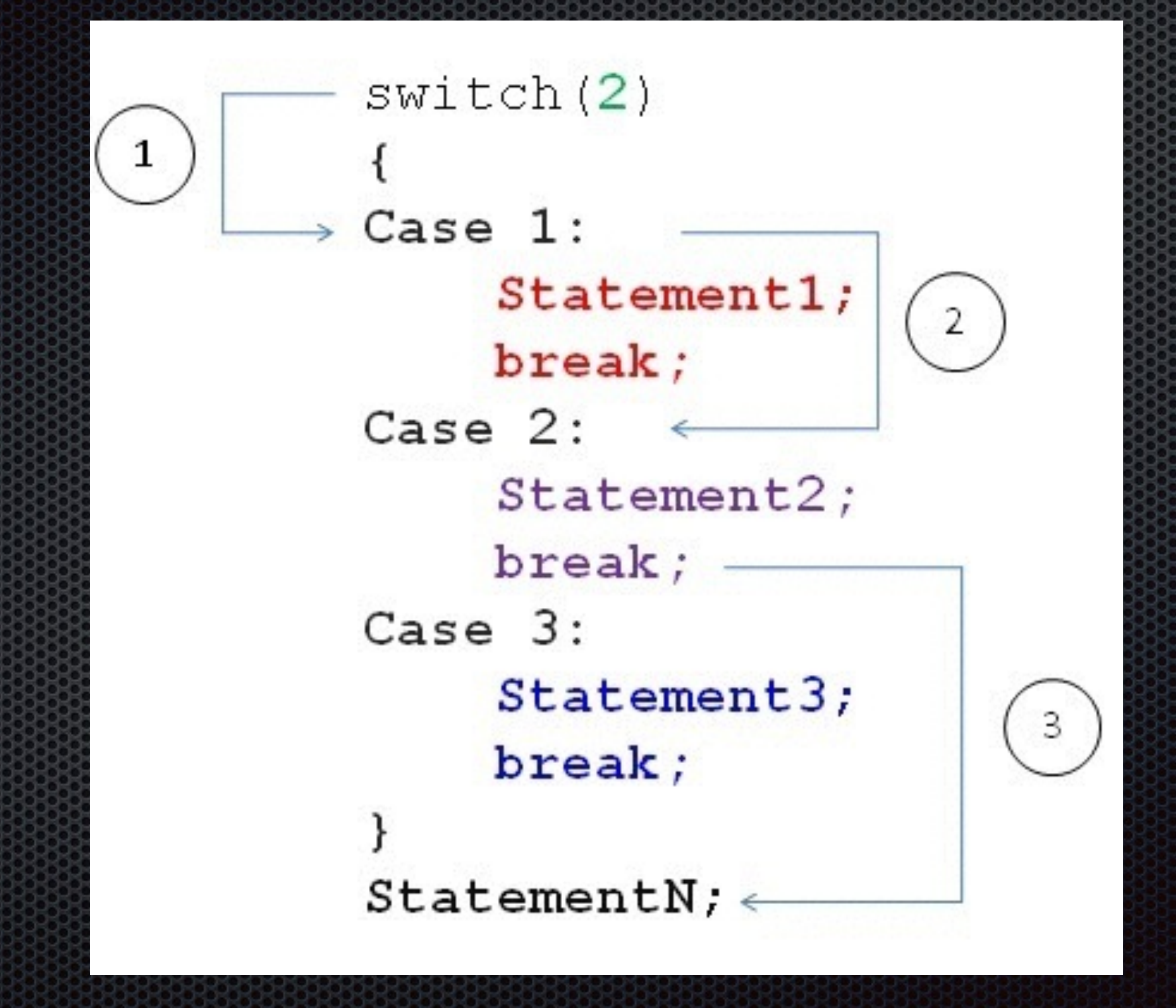